# Lotusphere<sup>®</sup> 2008

#### **BP101**

#### Adminblast! Over 60 tips in 60 minutes

Paul Mooney / Blue Wave Technology

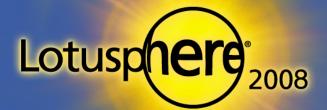

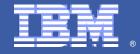

## **About This Presentation**

- Provides you with a brain dump of useful tips
- Presentation is self-contained
  - There is plenty to cover
  - All the information you need to implement these tips is in this presentation
- There are over 60 tips
  - Although some "tip pages" have more than one tip!
- If you have any trouble with a tip, email me at: pmooney@pmooney.net

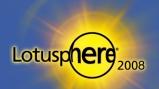

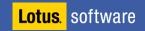

## Where Did I Get These Tips?

- From my life as a consultant ...
- Forums
  - www.notes.net
  - www-142.ibm.com/software/sw-lotus/support
- Blogs
  - Just too many to mention!
  - www.dominoblogs.com
- Show 'n Tell Thursday
  - Tips donated by bloggers
  - All categorized and aggregated for convenience
    - www.rhs.com/web/blog/gregate/v3test.nsf

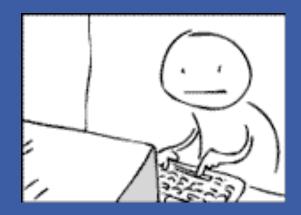

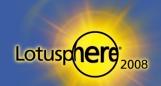

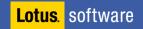

Lotus. software

Lotusphere<sup>2</sup>2008

# Tip #1: Naming Conventions

- Don't use spaces, dots, or ampersands (&) in server, domain, and certifier names
  - Causes issues in many areas, like SMTP
    - Reply to all, with multiple addresses
    - Internal addresses appear incorrect to Internet recipients
  - Mail connector issues
    - MS exchange mail connector does not work correctly in this scenario

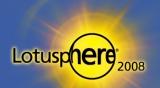

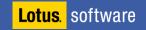

# Tip #2: Managing Notes.ini Parameters

 To easily add, change, delete, and track NOTES.INI parameters, place them in server configuration documents

| NOTES.INI Settings  |                                                     |
|---------------------|-----------------------------------------------------|
| Current parameters: | ServerTasks=HTTP, Router, Replica,Stats,Adminp,Amgr |
| Last parameter set: | ServerTasks                                         |
| Current value:      | HTTP, Router, Replica, Stats, Adminp, Amgr          |
| Parameter set by:   | Paul Mooney/mooney at 17:28 Today                   |
|                     |                                                     |
|                     |                                                     |

Set/Modify Parameters

- Not just those listed in the dialog box add any that you wish
- Great for maintaining standards for servers or server groups
  - Assists in moving servers custom parameters stay in the config document
  - Parameters inherited immediately upon restart
- Note: Some third-party products don't like this feature!

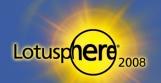

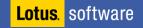

# Tip #3: Restarting Tasks

- Want to restart tasks that supposedly don't have a restart feature?
  - Use the RESTART TASK command
    - Example: restart task router
    - Example: restart task adminp

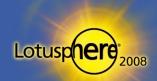

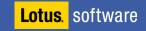

## Tip #4: Agent Manager Commands

- To see the schedule of agents to be run on the server
  - Type "Tell amgr show schedule" on the console
- To force an agent to run from the console
  - tell amgr run "database.nsf" 'agent name'
    - Note: Both the double quotes and single quotes are required for this to work

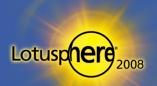

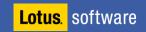

## Tip #5: Extending Your Logs

- Default log keeping on LOG.NSF is sometimes too short
  - I tend to recommend at least 14 days of logging
- Modify the NOTES.INI on the server
  - LOG=LOG.NSF, 1, 0, 14, 40000
    - "14" is the number of days LOG.NSF records data

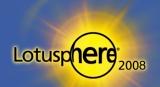

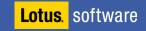

## Tip #6: Setting Maximum Sessions

- Set the maximum number of sessions the Domino server will accept before refusing requests
  - Set Config Server\_MaxSessions=n
  - Default = no limits
- Useful to limit requests in the following scenarios:
  - Resource-limited server
  - Rogue agents opening many sessions
  - Cluster scenario and balancing user load

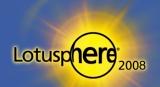

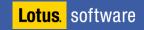

## Tip #7: Setting Maximum Users

- Set the maximum number of users the Domino server will accept before refusing requests
  - Set Config Server\_MaxUsers=n
- This does not prevent server access

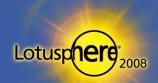

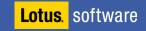

#### Tip #8: Restart Server Delay

- Restart server command defaults to a 10-second delay
- Sometimes this is too short
  - Running additional tasks
    - Sametime
    - BlackBerry enterprise server
- Make it longer!
  - SERVER\_RESTART\_DELAY=n
    - N = value in seconds

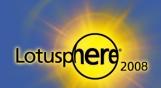

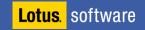

# Tip #9: Mail Configuration Updates

- Apply router configuration changes immediately
  - Type "Tell router update configuration" on the console
- Get delivery stats from the router
  - "Tell router delivery stats"

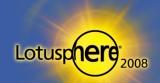

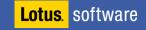

# Tip #10: Saving Mail File Space with Single-Copy

- Modify the template to become a single-copy template
- Run the design task
  - Updates mail databases' property from the template
- Run the compact task
  - Saves approx 10MB per mail file

| Database 👻 📟 ? 🗙                                                                   |   |
|------------------------------------------------------------------------------------|---|
| ○ i B A < X                                                                        |   |
| Design is not hidden                                                               |   |
| Options                                                                            |   |
| Allow design locking                                                               |   |
| ✓ List in Database Catalog                                                         |   |
| Categories                                                                         |   |
| Show in 'Open Database' dialog                                                     |   |
| Include in multi-database indexing                                                 |   |
| Do not mark modified documents as unread                                           |   |
| Mark parent note on reply or forward                                               |   |
| Inheritance                                                                        |   |
| Inherit design from master template                                                |   |
| Template name StdR7Mail                                                            |   |
| Template version is 7.0 (12/08/2005)                                               |   |
|                                                                                    |   |
| Refresh design on admin server only                                                |   |
| <ul> <li>Database file is a master template</li> <li>Template name dwa7</li> </ul> |   |
| List as advanced template in 'New Database' dialog                                 |   |
| Copy profile documents with design                                                 |   |
| ✓ Single copy template                                                             |   |
|                                                                                    |   |
| Multilingual database                                                              |   |
| Multilingual database Default language                                             |   |
| Default region                                                                     | - |
| Default sort order                                                                 |   |
| Unicode standard sorting                                                           |   |
|                                                                                    |   |

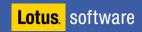

Lotusp

# Tip #11: SMTP Port Forcing

- Using multiple network cards in a Domino server, you can force SMTP traffic through a specific port to the appropriate card (or any internet port other than HTTP)
  - Allows splitting of traffic by port, i.e., NRPC vs. SMTP
  - Useful in DMZ environment
- Map the IP address to the port using the SMTPNotesPort ini variable as shown in the example below

Ports=TCPIP, TCPIPSMTP TCPIP=TCP, 0, 15, 0 TCPIP\_TCPIPAddress=0,10.12.51.1:1352 TCPIPSMTP=TCP, 0, 15, 0 TCPIPSMTP\_TCPIPAddress=0, 207.41.72.20:1352 SMTPNotesPort=TCPIPSMTP

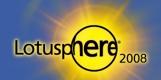

Lotus. software

# Tip #12: Limiting the Availability of DWA Tabs

- Domino Web Access (DWA) interface loads all tabs by default
  - Welcome Page, Mail, Calendar, To Do, Contacts, Notebook
- What if you want to limit the tabs?
  - For instance, only have users see the Mail and Contacts tabs
- Starting in 7.0, the ini variable, iNotes\_WA\_Areas, allows enabling and disabling of tabs

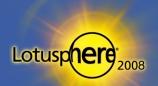

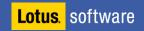

# Tip #12: Limiting the Availability of DWA Tabs

#### iNotes\_WA\_Areas=1,1,1,1,1,1,1

Where 0 = disable and 1 = enable and the tabs are in order of Welcome Page, Mail, Calendar, To Do, Contacts, Notebook

#### Example: iNotes\_WA\_Areas=011010

Only Mail, Calendar, and Contacts are visible

| Welcome, Paul Mooney 🔉 | IM Disconnected                                |                     |
|------------------------|------------------------------------------------|---------------------|
| Mail 🔹 Calendar 👻 Cont | tacts 🔻                                        |                     |
| My Mail                | Inbox                                          |                     |
| 🙆 Inbox                | 🚱 🖄 New 🔻 Reply 🔻 Forward 👻 Move 👻 Follow Up 👻 |                     |
| 🌠 Drafts               | Who Date IT                                    |                     |
| Lotus. software        | Lotuspher                                      | 9 <sup>2</sup> 2008 |

# Tip #13: DWA Performance — Reuse Windows

- To force DWA to reuse windows instead of opening up new browser windows every time a link is clicked, use:
  - iNotes\_WA\_ReuseChildWindows=1
- This ini variable is available with the 6.5.3 performance fix and above

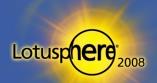

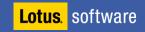

# Tip #14: DWA Performance — Use Cached Icons

 To improve DWA performance, create a Web Site Rule document to prevent repeated retrieval of icons

| Web Site Rule         |                                                                                                    |  |  |  |
|-----------------------|----------------------------------------------------------------------------------------------------|--|--|--|
| Basics Comments Adn   | ninistration                                                                                                    |  |  |  |
| Basics                |                                                                                                    |  |  |  |
| Description:          | icons rule                                                                                                    |  |  |  |
| Type of rule:         | HTTP response headers                                                                                                    |  |  |  |
| Incoming URL pattern: | /icons/*                                                                                                    |  |  |  |
| HTTP response codes:  | 200, 206                                                                                                    |  |  |  |
| Expires header:       | <ul> <li>C Don't add header</li> <li>Add header only if application did not</li> <li>C Always add header (override application's header)</li> </ul> |  |  |  |
|                       | <ul> <li>Specify as number of days</li> <li>Specify as date</li> <li>Expires after 364 days</li> </ul>                                              |  |  |  |
| Custom headers:       | Name: Value:  Override Name: Value:  Override Name: Value:  Override                                                                                |  |  |  |

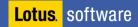

Lotusp

# Tip #15: Troubleshooting HTTP Configuration

- Issue a Tell command at the server console
  - Tell HTTP Dump Config
- Dumps HTTP configuration to HTTPCFG.txt in:
  - x\Lotus\Domino\data\IBM\_TECHNICAL\_SUPPORT
- Excellent method of getting full configuration of HTTP stack and includes:
  - Rules
  - Port settings
- Don't forget "Tell HTTP refresh"
  - Rereads HTTP config without restart

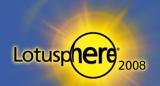

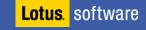

# Tip #16: HTTP Logging — DOMLOG.NSF File Size

- DOMLOG.NSF records all GET and POST requests, so it can become very large
- You can ignore certain requests
  - All image requests
  - All GET requests
  - Requests from certain IP addresses
- For example, to ignore GET requests:
  - **1.** Go to the server document
  - 2. Then, Internet Protocols/HTTP tab
    - Exclude from logging section
  - Requires HTTP refresh to take effect

| Exclude From<br>Logging |                     |
|-------------------------|---------------------|
| URLs:                   | <sup>╔</sup> ★.gif_ |
| Methods:                | <sup>╔</sup> GET』   |
| MIME types:             | r<br>J              |
| User agents:            | r<br>J              |
| Return codes:           | r<br>J              |
| Hosts and domains:      | ຶ 192.168.*[_       |

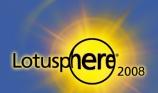

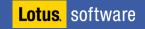

# Tip #17: HTTP DOMLOG.NSF Cleanup

- Another way to decrease the size of the DOMLOG.NSF database is to enable the cleanup Agent
- This purges data over 10 days old from the database

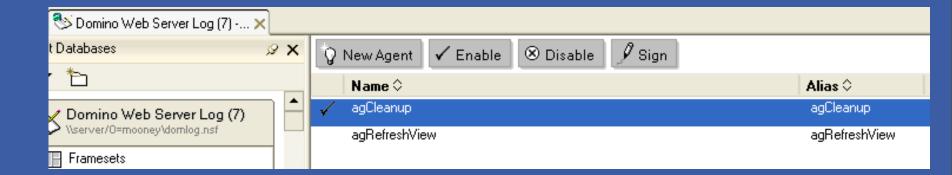

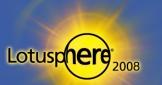

# Tip #17: HTTP DOMLOG.NSF Cleanup (cont.)

- If you wish to increase/decrease number of days
- Modify the document selection object in the agent

| Objects                                                                                                    | agCleanup   agCleanup (Age                    | nt) : Document Selection                                                                                                    |
|----------------------------------------------------------------------------------------------------|-----------------------------------------------|----------------------------------------------------------------------------------------------------|
| <ul> <li>agCleanup   agCleanup (Agent)</li> <li>Document Selection</li> <li>Action</li> </ul>                                                                                                    | Run Client date created is older than 10 days | Simple Search                                                                                                    |
| Change the number of the number of the nu | of days                                       |                                                                                                    |
| and save the agent                                                                                                    |                                               | Add Condition                                                                                                    |
|                                                                                                    |                                               | Condition By date                                                                                                    |
|                                                                                                    |                                               | Search for documents whose                                                                                                    |
|                                                                                                    |                                               | date created 💙 is older than 💌 10 📑 days                                                                                                    |
|                                                                                                    |                                               |                                                                                                    |
|                                                                                                    |                                               |                                                                                                    |
|                                                                                                    |                                               |                                                                                                    |
|                                                                                                    |                                               |                                                                                                    |
|                                                                                                    |                                               |                                                                                                    |
|                                                                                                    |                                               |                                                                                                    |
|                                                                                                    |                                               | Notes will find documents created or modified on the date or between the dates specified.<br>Choose the kind of date range (e.g., on a specific date or between two dates) and then<br>select the date. |
| Lotus. software                                                                                                    |                                               | Add Cancel                                                                                                    |
|                                                                                                    |                                               |                                                                                                    |

# Tip #18: Restricting the HTTP Upload Size

- Earlier versions of Domino had no limit on uploaded attachments
  - Performance and stability issues occur if no limit is set
- As of Release 5.x, you can control the POST size
- Set the Maximum POST data field in the Server document

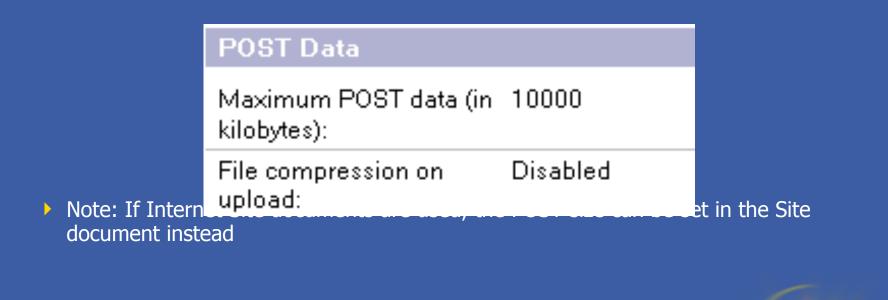

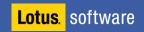

25

Lotusp

# Tip #19: HTTP and Internet Passwords

- HTTP password changes are cached on the server
- Can confuse users
  - At some point, both their old and new passwords work!
- HTTP\_PWD\_CHANGE\_CACHE\_HOURS=0
  - Set in the notes.ini file
  - Prevents both passwords from functioning
  - The moment the user changes his/her password, it is the only active password

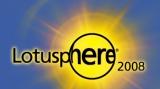

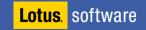

# Tip #20: HTTP Web Agents

- Agents initiated by an HTTP application are NOT managed by the AMgr task
  - They are managed by the HTTP task
  - This is useful to know in order to debug major HTTP peaks

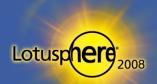

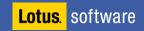

# Tip #21: HTTP Web Agent Timeouts

#### Troublesome HTTP Web Agents can hurt HTTP performance

- Reporting Agents are an example
- For example, if the user clicks a button that generates a large report over a browser, this could affect the HTTP stack (consuming resources)
- Set HTTP Agents to timeout after x seconds
  - Default is not set
  - Poorly configured HTTP triggered agents could "hurt" your server

| <sup>C</sup> Enabled _ 💌 |
|--------------------------|
| <sup>r</sup> 0⊿seconds   |
|                          |

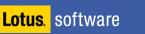

Lotusp

# Tip #22: Restricting Web Access

- The database property, "Don't allow URL open," ensures a database will not be opened from a Web client
  - Restricts: http://Host/Database.nsf/\* commands
    - Sends 500 Not Authorized error

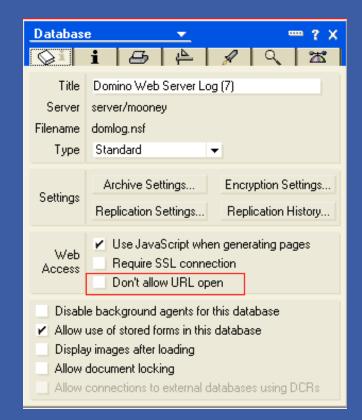

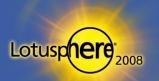

Lotus. software

#### Tip #23: Cluster Database Creation

- When creating new replicas of databases, or ensuring that replicas exist, use the Admin client to create the replicas from the Files tab
  - ▶ Right-click on the folder that contains the files to replicate and then choose New
     → Replica(s)
- The request for replica creation of all databases in the folder is submitted to ADMIN4.NSF

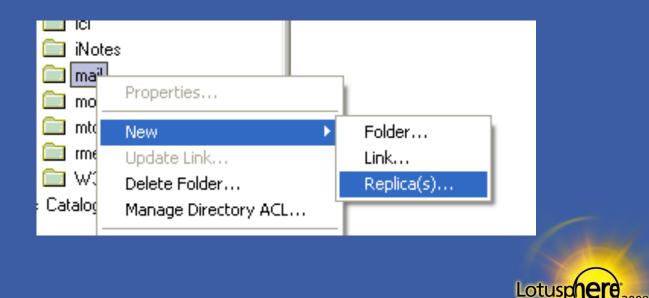

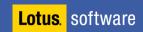

## Tip #24: Clustering Over Private Ports

- A typical clustering architecture has a private NIC between cluster servers and a "public" NIC for user access over LAN/WAN
- Force cluster traffic through the private NIC
  - Public switch will not be flooded with traffic from clrepl task
  - Public NIC accepts user/server traffic not flooded with cluster traffic

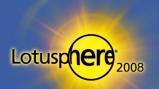

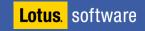

# Tip #24: Clustering Over Private Ports (cont.)

#### • To force the cluster traffic through a private NIC:

- 1. Give each NIC an IP address
- 2. Create two ports in Domino server
  - Admin client/server tab/ports option
- 3. Create two ports in the Server document
  - Ports section/Notes network ports
- 4. Map the ports to the IP address
  - portname\_TCPIPADDRESS=0,192.168.1.1:1352
- 5. Map cluster traffic to the port
  - SERVER\_CLUSTER\_DEFAULT\_PORT=portname

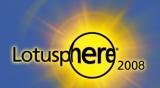

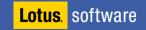

# Tip #25: Cluster auxiliary port (ND8)

- What if the private NIC fails?
- You should have standard replication as a backup to cluster replication anyway
  - For a few reasons!
- Server\_Cluster\_Auxilary\_Port=\*
  - > Tells the cluster engine to failover to alternative port if default port is unavailable

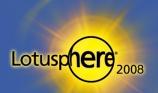

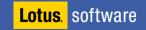

### Tip #26: Cluster Work Queues

- Cluster performance is dependent on the work queue depth
  - Type "Sh stat replica" on the console
  - Look for cluster work queue depth statistics
- Work queue depth is critical to cluster performance

Replica.Cluster.WorkQueueDepth = 0 Replica.Cluster.WorkQueueDepth.Avg = 0 Replica.Cluster.WorkQueueDepth.Max = 8

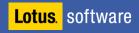

# Tip #27: Customizing Client Failover Errors

 When a server fails with a database open, a user gets this message, known as Error 0807

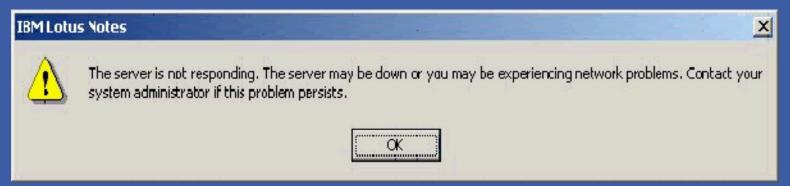

• Or, a user might get this message, known as Error 0A02

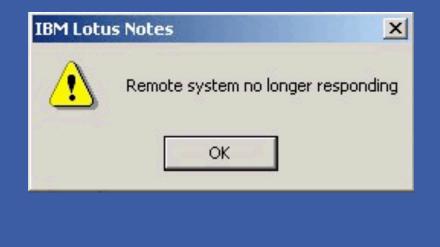

Lotus. software

Lotusp

# Tip #27: Customizing Client Failover Errors (cont.)

- You can change the error messages by adding these lines to your NOTES.INI file
  - Err\_0807=Your e-mail server is no longer responding. However, you may be able to switch to a backup server and continue working. To do this, you must close your mail file and re-open it.
  - Err\_0A02=Your e-mail server is no longer responding. However, you may be able to switch to a backup server and continue working. To do this, you must close your mail file and re-open it.

| IBM Lotus | s Notes                                                                                                    |
|-----------|----------------------------------------------------------------------------------------------------|
|           | Custom Error 0x0A02<br>Your e-mail server is no longer responding. However, you may be able to switch to a backup server and continue<br>working. To do this, you must close your mail file and re-open it. |
|           | ()                                                                                                    |

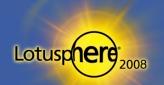

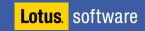

# Tip #28: Clustering and Replication Settings

- Replication formulas are IGNORED by cluster replication
  - All data is transferred regardless of replication formulas
  - Data that "should not" be replicated will be removed by standard replication

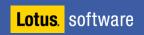

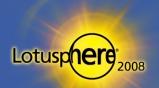

# Tip #29: Enable Cluster Commands (Even Without

- To use some "documented" features of a cluster task
  - Set config CLUSTER\_ADMIN\_ON=1
- A server DOES NOT have to be in a cluster for this to work!

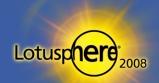

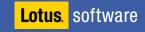

## Tip #30: Cluster Commands: Creating Database

- You can copy a database from one server to another using the server console command
  - CL copy serverA!!db1.nsf serverB!!db2.nsf
    - Creates a non-replica copy
  - Using various parameters
    - CL copy serverA!!db1.nsf serverB!!db2.nsf REPLICA creates a replica
    - CL copy serverA!!db1.nsf serverB!!db2.nsf TEMPLATE creates a design-only copy
    - CL copy db1.nsf db2.nsf creates a copy on the same server
- Works with or without a cluster defined but must have enabled CLUSTER\_ADMIN\_ON

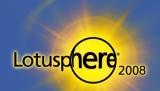

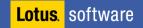

## Tip #31: Policies

- Administrator wants to push down a NOTES.INI setting to all clients
- Or settings for the current location document
  - The key here is that it will change the "current location"
- By modifying the desktop settings form, you can add/change any notes.ini or location setting you wish!
  - Caution: Requires a developer!
- Full instructions can be found in the Admin help database

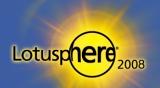

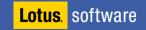

## Tip #32: Checking Policies on Clients

- Want to check what policies have been applied to the client locally?
  - Open the users' local address book
  - ▶ Hold CTRL + SHIFT and choose View  $\rightarrow$  Goto from the menu
  - Open the \$Policies view
- For more information on policies and troubleshooting, go here:
  - www.pmooney.net/blogsphe.nsf/d6plinks/PMOY-6M326J#comments

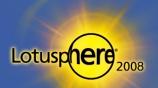

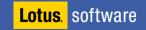

## Tip #33: Mail Settings with Policies

- Configure and use Mail policies wisely!
- Don't restrict all features to be changed by users
  - Users don't appreciate mail preferences being forced on them!
    - Example: Letterhead
- Enable the Mail disclaimer feature
  - Separate mail disclaimers per policy!
    - Different departments could require different disclaimers

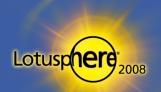

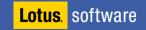

# Tip #34: View Indexes and Performance

- View index rebuild directory
  - Directory used by update/updall tasks for rebuilding indexes
  - Usually the windows TEMP directory
- Set path separate array/disk if you can
  - View\_ReBuild\_Dir=f:\views
  - Huge performance boost

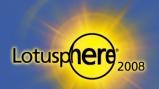

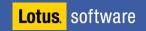

## Tip #35: Port Compression

- Enable network port compression!
- This is especially good for server-to-server communication
  - Must be enabled on both sides
- Up to 60% compression of data

| Port Setup for server/mooney                                                                                         | <u>? ×</u>                                             |
|----------------------------------------------------------------------------------------------------|--------------------------------------------------------|
| Communication ports                                                                                                  |                                                        |
|                                                                                                    | <u>N</u> ew<br><u>R</u> ename<br>Delete<br>Reorder ☆ & |
| Selected port<br>Driver: TCP<br>✓ Port <u>e</u> nabled<br>─ Encrypt net <u>w</u> ork data<br>✓ Compress network data |                                                        |
| TCPIP Options                                                                                                    | Cancel                                                 |
|                                                                                                    | Lotusphere <sup>200</sup>                              |

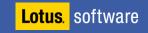

# Tip #36: Server Performance and Security Settings

 To aid performance, avoid using wildcards (\*) in the Server security settings (Server document)

| Server Access                    | Who can -                                                                                                   |
|----------------------------------|----------------------------------------------------------------------------------------------------|
| Access server:                   | 🗹 users listed in all trusted directories                                                                   |
|                                  | and<br>『LocalDomainServers<br>Sametime Development/Lotus Notes Companion Products<br>Bill S Buchan/HADSL』 ▼ |
| Not access server:               | ି \$Terminated ଥ 💌                                                                                          |
| Create databases &<br>templates: | <sup>『</sup> LocalDomainAdmins<br>LocalDomainServers 』 <del>、</del>                                         |
| Create new replicas:             | <sup>『</sup> LocalDomainAdmins<br>LocalDomainServers 』 マ                                                    |
| Create master templates:         | <sup>『</sup> LocalDomainAdmins<br>LocalDomainServers 』 マ                                                    |
| Allowed to use monitors:         | <sup>C</sup> LocalDomainAdmins<br>LocalDomainServers 』 マ                                                    |
| Not allowed to use monitors:     | ິ \$Terminated _ 💌                                                                                          |
| Trusted servers:                 | 『LocalDomainServers』▼                                                                                       |

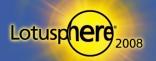

Lotus. software

# Tip #37: Checking Server Connectivity Tool

#### JPING

- Trace testing for Domino servers
- www-10.lotus.com/ldd/sandbox.nsf/ecc552f1ab6e46e4852568a90055c4cd/ 222294a30361b72888256aa20083873e?OpenDocument&Highlight=0,connect
- Always very useful to test ports and DNS
  - Similar to traceroute and ping for Domino!

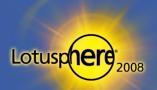

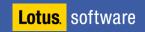

## Tip #38: Anti-Virus Software on Domino Servers

#### OS platform AV software

- Exclude your TMP directory
- Exclude your data directory
- Exclude your Txn directory
- Exclude your view rebuild directory
- These folders constantly change
- Performance of your server can be hampered by the OS AV software
- Use Domino AV software for the Domino engine
  - Alternate your AV products between the platform and Domino engine!

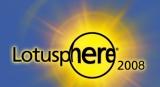

Lotus. software

# Tip #39: Performance and Transactional Logging

- Transactional Log files should NOT run on the same RAID array as the data drive
- Separate disks
  - Local if possible (Raid 1)
  - If on a Storage Area Network (SAN), use local drives for the Txn logs/view rebuild directory

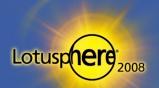

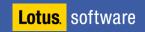

# Tip #40: Performance Enhancement

#### ND\_Go\_Faster=1

- Myth ...
- Does not do anything
  - But sometimes it makes administrators feel better ...

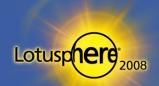

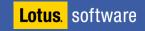

## Tip #41: Quick Access to Server Console

#### The issues:

- Need quick console access?
- Want console access to the server from the Notes client?
- Don't want to/can't load the Admin client?
- The simple fix: Add a button to your toolbar!

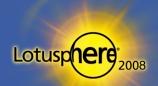

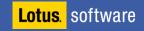

# Tip #41: Quick Access to Server Console (cont.)

- To add a button to your toolbar:
  - ▶ Select File  $\rightarrow$  Preferences  $\rightarrow$  Toolbar Preferences
  - Click Customize
  - Click New → Button
  - Click Commands & Functions
  - Select Commands
  - Select AdminRemoteConsole
  - Give the button a name
  - Choose an icon
  - Save the button to your toolbar

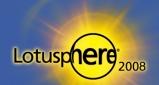

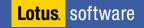

# Tip #42: Diagnostic Collection

- You can configure the diagnostic collection feature on servers
  - Crash information is sent to a mail-in database!
- Build the fault reports database
  - Set as mail-in database
- All .nsd and console.log information will be mailed to the database
  - Fault Analyzer in ND7
  - Collates and displays information relevant to the crash(es)

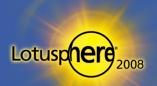

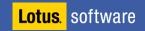

# Tip #43: Troubleshooting

- You can also configure the diagnostic collection feature on clients!
  - Set in the Location document on the client
  - Can be forced via policy
- Client crash information mailed to you!
  - No need to ask the dreaded end user!

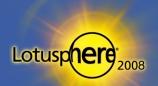

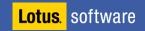

# Tip #44: Collecting All Database Information from the Catalog

 CATALOG.NSF database records all database information that has the following fields checked in database properties

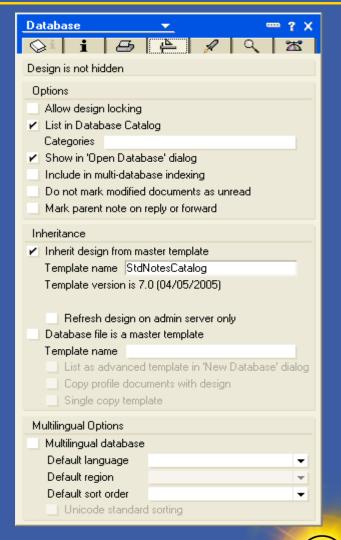

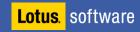

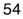

Lotusp

# Tip #44: Collecting All Database Information from the Catalog (cont.)

- In fact ... the catalog.nsf holds ALL database and template information!
- Hold down CTRL + SHIFT when opening a database
- Select \$ReplicaID view
- All databases/templates listed
  - Regardless of the db property checked
  - Very, very useful for audits

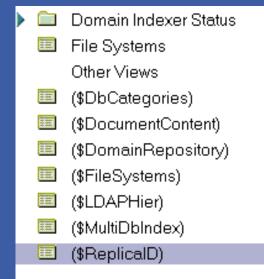

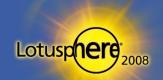

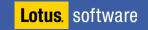

# Tip #45: Fixing Bookmark.nsf Corruption

- In the case of local design element corruption, you don't always have to delete bookmark.nsf!
  - For example, users get errors when opening databases from the server
  - Removing the cache and bookmarks resolves it
  - It really annoys users!
- Open the bookmark.nsf database
- Hold CTRL + SHIFT and click View Go To
  - Select (ByURL) view
  - Select all the documents
  - Delete them

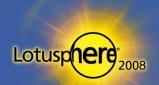

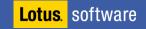

## Tip #46: Fixing Replication Issues

- Inconsistent document counts in replicas is an issue!
  - ACL seems perfect and readers' fields are not a problem
- Sure-fire fix
  - Clear replication history to force replication check at a document level
  - Clear the replication cutoff date as well

| Replication Option                                                      | s for Paul Mooney 🔗 🔀                                                                                                    | Replication History                                                            |                                                         |                                                                                 |                                                                                         | ? ×                                                |
|-------------------------------------------------------------------------|----------------------------------------------------------------------------------------------------|--------------------------------------------------------------------------------|---------------------------------------------------------|---------------------------------------------------------------------------------|-----------------------------------------------------------------------------------------|----------------------------------------------------|
| Basics         Space Savers         Send         Other         Advanced | Special replication limitations         □ Iemporarily disable replication for this replica         Set scheduled replication priority for this replica        Low       Medium       High         This replica includes deletion stubs for all documents deleted since       18/01/2007 12:40:49 | Date/Time<br>28/04/2007 15:14:14<br>28/04/2007 15:11:45<br>03/10/1986 21:37:32 | Action<br>Receive*<br>Send<br>Receive<br>Never received | Server<br>server/mooney<br>server/mooney<br>Paul Mooney/mooney<br>server/mooney | Filename<br>mail\pmooney.nsf<br>mail\pmooney.nsf<br>names.nsf<br>mail\pmooneydotnet.nsf | <u>C</u> opy<br>Clea <u>r</u><br>Clear <u>A</u> II |
| C                                                                       | hanges made here apply to all locations OK Cancel                                                                                                    |                                                                                |                                                         |                                                                                 | Lotu                                                                                    | Isphere <sup>200</sup>                             |

# Tip #47: Pre-Populating Default ACL Entries in

#### Set default ACLs for all databases based on templates

- Add the entries into the template contained in []
- All entries contained will be populated to databases built from the templates

| Access Contro                 | l List to: Mail (R7)                                                                                                    |                                                                                                    |                                                                                                    | ? ×          |
|-------------------------------|----------------------------------------------------------------------------------------------------|----------------------------------------------------------------------------------------------------|----------------------------------------------------------------------------------------------------|--------------|
| 🛃 Basics                      | Access Control List<br>People, Servers, <u>G</u> roups Show All                                                                                                    | Attribute<br>User type                                                                                                    | s<br>Person group                                                                                                    | •            |
| tog<br>tog<br>def<br>Advanced | -Default-<br>LocalDomainAdmins<br>LocalDomainServers<br>[Anonymous]<br>[-Default-]<br>[Default-]<br>[LocalDomainServers]<br>[Default-]<br>[Default-]<br>[De | ▼       Delete         ▼       Create         ▼       Create         ▼       Create         ▼       Create         ▼       Create         ▼       Reate         ▼       Read p         ▼       Write p | Manager<br>documents<br>documents<br>grivate agents<br>persogal folders/vie<br>shared folders/vie<br>LotusScript/Java /<br>ublic documents<br>ublic documents<br>ate or copy documents | ws<br>agents |
|                               | Add       Rename       Remove         Effective Access       Effective Access       Full name: [LocalDomainAdmins]         An Access Control List (ACL) defines who can view and edit your d Select a name in the list to see or set the access assigned to the nature of the set of the access assigned to the nature of the set of the access assigned to the nature of the set of the access assigned to the nature of the set of the access assigned to the nature of the set of the access assigned to the nature of the set of the access assigned to the nature of the access assigned to the nature of the access astruct of the access astruct of the access astruct of                                                                                                    |                                                                                                    | Cancel                                                                                                    |              |

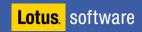

Lotusp

## Tip #48: Cross-Certification

- Cross-certification is most often done incorrectly
  - Cross certification is used to make two separate organizations (NOT domains) communicate by exchanging certificate information
- Be careful what you accept
  - Typically, you only need to accept the server certificate for communication
  - Accepting the certifier certificate allows everyone in the external organization to authenticate

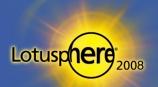

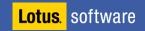

# Tip #48: Cross-Certification (cont.)

|                                               | Issue Cross Certificate          | · ? 🗙                                  |
|-----------------------------------------------|----------------------------------|----------------------------------------|
| <ul> <li>Wrong</li> </ul>                     | Cer <u>t</u> ifier               | server/mooney                          |
| Using O level key                             | <u>S</u> erver                   | server/mooney                          |
|                                               | Subject <u>n</u> ame             | /BEGroup                               |
|                                               | Subject a <u>l</u> ternate names |                                        |
|                                               |                                  |                                        |
|                                               | Public key identifier            | 1M19W TXCHS JJSGM MTGC5 NEGVS W8486    |
|                                               | <u>E</u> xpiration date          | 09/08/2016 16:23:35                    |
|                                               |                                  | Cross certify Cancel                   |
| <ul> <li>Right</li> </ul>                     |                                  |                                        |
| <ul> <li>Using server-specific key</li> </ul> | Issue Cross Certifica            | ate 🤶 🔀                                |
| · · · ·                                       | Cer <u>t</u> ifier               | server/mooney                          |
|                                               | <u>S</u> erver                   | server/mooney                          |
|                                               | Subject <u>n</u> ame             | BECORPEDI001/Servers/Corporate/BEGroup |
|                                               | Subject alternate name           | es                                     |
|                                               | Public key identifier            | 1P74R XHM2V YVESN F5FSS RXE2G 734D5    |
|                                               | Expiration date                  | 09/08/2016 16:23:35                    |
| L <mark>otus.</mark> software                 |                                  | <u>C</u> ross certify Cancel           |

2008

Lotuspher

### Tip #49: Secure Ports

- By default, all ports for tasks in Domino are enabled
  - LDAP, POP3, IMAP, HTTP, etc.
- By loading the task that supports one of these ports, the port is instantly active
  - Could happen by accident
- Disable the ports in the Server documents for tasks you do not use

| Web Directory Mail              | DIIOP Remote Debug Manager Se | erver Controller   |                    |                    |
|---------------------------------|-------------------------------|--------------------|--------------------|--------------------|
| Mail                            | Mail                          | Mail               | Mail               | Mail               |
| Mall                            | (IMAP)                        | (POP)              | (SMTP Inbound)     | (SMTP Outbound)    |
| TCP/IP port number:             | <sup>г</sup> 143 _            | <sup>r</sup> 110_  | <sup>『</sup> 25』   | ີ 25 _             |
| TCP/IP port status:             | <sup>┏</sup> Disabled _ ▼     | 🕫 Disabled 🛛 💌     | 🕫 Disabled 🗉 💌     | 🕫 Enabled 🛛 💌      |
| Enforce server access settings: | <sup>r</sup> Yes 』▼           | <sup>r</sup> Yes▼  | <sup>r</sup> No▼   | N/A                |
| SSL port number:                | <sup>6</sup> 993 _            | <sup>r</sup> 995 _ | <sup>۲</sup> 465 _ | <sup>ل</sup> 465 ي |
| SSL port status:                | <sup>┏</sup> Disabled         | 🕫 Disabled 🛛 💌     | 🛛 Disabled 🛛 💌     | 🕫 Disabled 🛛 💌     |

NOTE: This server uses Internet Site documents to configure SSL settings and Authentication options for each protocol.

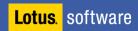

### Tip #50: Update Server Access

- Changes made to server access fields in server documents are not applied without a server restart – but can you force it?
  - L UPDALL NAMES -R -T (\$ServerAccess)
- Adding a user to a group for database access can take up to five minutes to take effect
  - Reset according to your requirements manually with ...
    - sh NLcache reset
  - Or, change the refresh time using the ini setting ...,
    - Nlcache\_update\_suppress\_time=6000
    - Where time is the number of nanoseconds, e.g., 6000 = 60 seconds

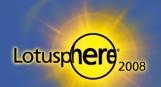

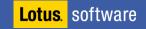

## Tip #50: Update Server Access (cont.)

- Note that the Notes client caches the access level and doesn't let go until the client establishes a new session
  - Have the client issue an F5 command to lock the user ID
    - When user enters his/her password, he/she will have established a new session

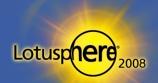

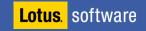

## Tip #51: Restricting Port Access

- It is possible to restrict user access to Domino servers over specific ports
  - Create a group in the Domino directory
  - Place the ini variable Allow\_Access\_TCPIP="groupname" in the server's notes.ini
- Excellent for controlling access to servers
  - Example: Configure an extra port for the server
    - Allow administrators to have access to that port
    - You can STOP PORT PUBLICPORT and still give administrators access

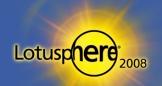

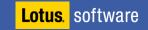

## Tip #52: Restricting Server Access

- Prevent users from accessing server until reboot
  - Server\_Restricted=1
  - No new user sessions permitted
  - Restart of server returns value to 0
- Prevent users from accessing server
  - Server\_Restricted=2
- Useful when trying to get users off the server!
  - E.g., scheduled downtime for upgrade

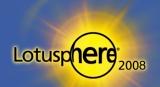

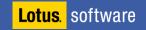

## Tip #53: Remove .mdm Files

- Old modem (.mdm) files still exist on servers in the MDM directory
- Remove the files unless you need them
- Possible security risk
  - Cell phone connected to port at back of server
  - Simple .mdm file used to accept connections
  - Port-enabled admin guy unaware ...

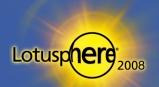

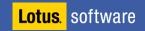

## Tip #54: Secure the ID Files of Your Servers

- The ID files for servers are usually created without a password
  - If captured, this can compromise security
- Place a password on the server.id file
  - Restart server command does not require password to be entered the password is cached
  - Automatic fault recovery does not require password

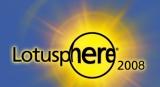

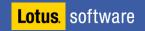

## Tip #55: Protecting Certifier IDs

- Single password on a certifier is not enough
- Place multiple passwords on the ID file
  - Too many times I have seen the password set to "lotusnotes"
- Alternatively implement and use the CA process

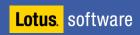

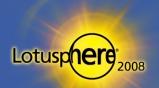

# Tip #56: ECLs

- Set up and use Execution Control Lists (ECL)
  - This manages the execution of "untrusted" code on the clients
- Tie this in with a default signer ID file
  - Administrators deploy applications and updates not developers!
- Use Security settings policies to push ECLs out to clients

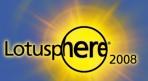

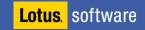

## Tip #57: Backups

- It's not enough to perform backups
  - Test them for recovery
- When data has been lost, most people hope to rely on backups to restore the data
  - But countless times, the backups contain fresh air!

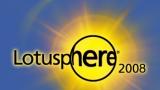

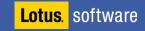

## Tip #58: Build Control

- Be sure you know the exact builds of your servers and clients
- Do not push new builds of a server into your domain without adequate testing
  - Not even a point release!
- Ensure system templates are tested fully
  - Check your customized templates!

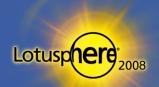

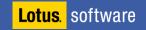

## Tip #59: Release Notes

- The release notes are one of the best sources of information for administrators
  - They help keep you up to date with the latest updates to the client/server builds
- Try to spend time reading the release notes on each iteration of the product set
  - It does not take too long so, do try!

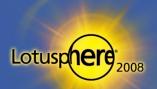

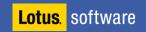

## Tip #60: Unread Marks in Replica Databases

- Sometimes ... just sometimes ... go out of sync ...
  - If you need to sync the unread marks
  - Hidden tool
- Unstack the replicas on the workspace
- Hold CTRL and select the two databases
- Hold CTRL + SHIFT and select Edit → Unread Marks → Exchange Unread Marks

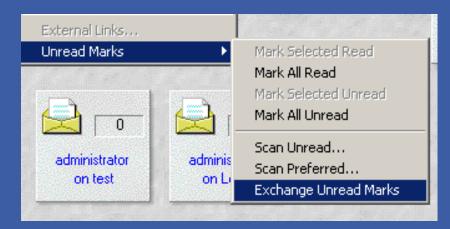

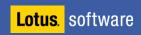

# Tip #61: Use the Tools Available All the Time

- Log analysis
- Decommission server analysis
- Cluster analysis
- Agent log databases
- All these tools exist in the Admin client
  - Often forgotten or ignored

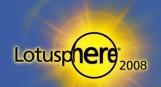

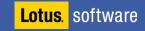

# Tip #62: ND8 Out of office

- Server requires to be running Domino 8 or higher
- Configuration document
  - Router SMTP tab
  - Advanced
  - Controls
- Set Out of office type to Service
- Now controlled by the router

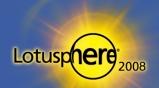

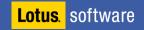

# Tip #63: ND8 Out of office list

- Easy way to see which users are running the OOO Service
  - There is a column in the admin client!

| Databas  | es only     | - All                |    | ▶ Tools     |                 |
|----------|-------------|----------------------|----|-------------|-----------------|
|          | ls Logged ≎ | Template 🗘           | Sp | oace Used 🌣 | Out of Office 🗘 |
| 01:28:24 | <u>1</u>    | <u>N</u> o StdR8Mail |    | 85.3%       |                 |
| 01:28:24 | <u>1</u>    | <u>N</u> o StdR8Mail |    | 85.3%       |                 |
| 01:18:45 | <u>1</u>    | <u>N</u> o StdR8Mail |    | 82.5%       |                 |
| 01:18:45 | <u>1</u>    | <u>N</u> o StdR8Mail |    | 83.8%       |                 |
| 01.05.45 | b           | U- CARDONALI         |    | 617A        |                 |

• Or type in "Tell Router o" on the console

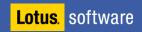

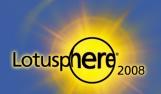

# Tip #64: Inbox maintenance feature

- Excellent improvement on mail server performance
  - Especially large mail farms
- Administration process controls the task
  - Defaults to Saturday at 1am
- Configured in the server document
  - Administration Process section
- Choosing users
  - From the server document
  - OR from a mail policy setting

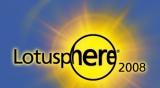

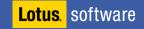

## Tip #65: Database Icon management

- Get familiar with database redirects!
  - Moving a database
  - Deleting a database
  - Just create Redirect tool
- Very simple to use from the admin client
- You can point different people to different servers!
- These WILL become a part of your everyday admin life

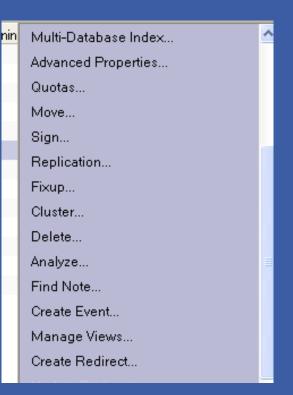

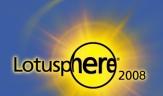

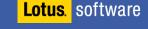

# Tip #66: Prevent simple searching

- Simple searching hurts a domino server
  - Searches a database that does not have an FTI
  - CPU intensive
- You can prevent simple searching now
- Database properties

| Da  | atabase 🗾 🚥 ? 🗡                                                   |
|-----|-------------------------------------------------------------------|
|     | ≥ <b>i   B</b>   <b>A</b>   <b>A</b>   <b>X</b>                   |
| U   | nread Mark Options                                                |
|     | Don't maintain unread marks                                       |
| Re  | eplicate unread marks:                                            |
| ۲   | Never 📀 Clustered servers only 🕓 All servers                      |
| A   | dvanced Options                                                   |
|     | Optimize document table map                                       |
|     | Don't overwrite free space                                        |
|     | Maintain LastAccessed property                                    |
|     | Disable transaction logging                                       |
|     | Don't support specialized response hierarchy                      |
| ~   | Use LZ1 compression for attachments                               |
|     | Don't allow headline monitoring                                   |
| ×   |                                                                   |
| r   | Support Response Thread History                                   |
| ~   | Don't allow simple search<br>Allow compression of database design |
| 2   | Allow compression of database design                              |
|     | Permanently delete documents after 48 hours                       |
| Lin | nit entries in \$UpdatedBy fields 1                               |
|     | nit entries in \$Revisions fields 0                               |

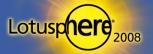

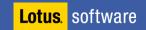

## Thank you!

Paul Mooney / Blue Wave Technology

pmooney@pmooney.net

pmooney.net

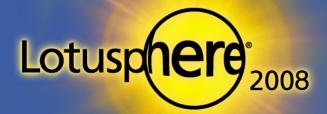

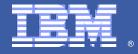